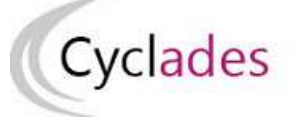

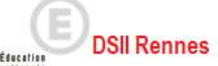

# IMPORTS BEE

Cette fiche de procédure a pour objectif de vous expliquer comment importer des candidatures issues de SIECLE BEE dans CYCLADES, pour l'examen du BCP.

# Etapes d'import

## Note : les dernières modifications sont surlignées en jaune

### Pré-requis

L'étape de gestion Inscription doit être ouverte pour votre établissement.

### Dans SIECLE BEE

Accédez à SIECLE BEE depuis le portail ARENA en choisissant « BEE > Mise à jour » (voir capture ci-dessous).

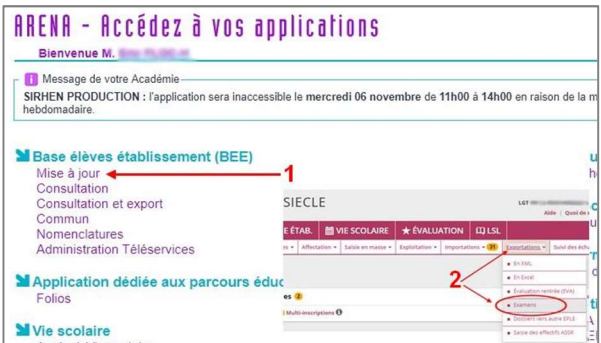

### 1. Vérifiez que les fiches élèves sont complètes

Les candidats avec des données incomplètes ne seront pas importés dans Cyclades.

Vous devez donc vérifier dans SIECLE BEE que les fiches de vos élèves sont complètes.

Une fiche élève est dite complète lorsque l'élève est scolarisé, et que sa fiche ne figure pas dans la liste des fiches bloquantes du tableau de bord BEE.

De plus, un élève doit avoir un INE (Identifiant National Elève) pour que sa candidature soit acceptée dans CYCLADES.

Attention : les données d'identification du candidat (nom, prénom, date de naissance, INE, …) seront créées dans Cyclades lors du 1er import, mais ne seront pas mises à jour en cas de ré-import de la candidature. Il faudra apporter les modifications dans Cyclades.

#### 2. Sélectionnez les candidats de votre établissement

Dans le menu Exportations > Examens, après avoir choisi la session d'examen, sélectionnez les candidats à préinscrire, et déclenchez l'envoi vers CYCLADES. Si vous ne parvenez pas à envoyer la liste des candidats, suivez les consignes fournies par le message d'information à l'écran.

#### Dans CYCLADES

Pré-requis : L'étape de gestion Inscription doit être ouverte pour votre établissement.

3. Vérifiez l'import et corrigez les problèmes

L'activité « Inscription > Inscrire > Consulter le compte rendu de l'import automatique des candidats de BEE » permet de consulter le compte rendu après l'import. Celui-ci vous indique :

- Le nb de candidatures à traiter, c'est-à-dire le nombre de candidats concernés trouvés dans les fichiers BEE.
- Le nb de candidatures rejetées et les raisons de ces échecs.
- Le nb de candidatures importées à reprendre en inscription.
- Le nb de candidatures importées avec succès lors de cet import
- Les détails de l'import : INFO et/ou REJET en début de chaque ligne d'info/rejet
- Le nb de candidatures inscrites au total par l'activité d'import BEE.

Si une candidature est rejetée lors de l'import elle n'est pas créée dans Cyclades.

Pour chaque candidature rejetée, vous devez analyser le problème et :

- Soit corriger le problème dans la BEE et relancer la procédure.
- Soit créer manuellement la candidature dans Cyclades.

Pour toute candidature importée à l'état « Anomalie », vous devez analyser le problème et corriger le problème dans CYCLADES pour passer la candidature à Inscrit.

#### Règles d'import

Toute candidature est importée à l'état Pré-inscrit s'il n'y a eu aucune erreur de données sur la candidature. En effet, les élèves sont pré-inscrits par l'établissement et par la suite, chaque élève viendra compléter son inscription sur l'espace candidat pour passer la candidature à l'état Inscrit.

Par contre, s'il y a une erreur sur une donnée non

structurante d'une candidature (c'est-à-dire autre que nom, prénom, données de naissance, spécialité, catégorie, établissement d'inscription…) la candidature est importée à l'état Anomalie ; la donnée source de l'anomalie est alors précisée dans le compterendu.

L'indicateur Handicap est initialisé à « vide » lors de la préinscription, car c'est l'élève qui viendra compléter cette information lors de son inscription. Idem pour les consentements (diffusion presse et collectivités territoriales), choix-épreuves.

Les épreuves facultatives sont par défaut positionnées à 'noninscrit'. Elles seront à passer à la position 'inscrit' (lors de la finalisation de l'inscription) si le candidat souhaite passer l'épreuve.

Les divisions de classe de l'établissement sont créées au fur et à mesure de l'import des candidatures.

Les champs Prénoms de la BEE sont concaténés dans un seul champ Prénoms dans Cyclades.

Les champs de la BEE Nom de famille, Nom d'usage et la concaténation de Prénoms sont tronqués chacun à 40 caractères

.

# Relancer l'import plusieurs fois : quelles sont les conséquences ?

Seules les nouvelles candidatures présentes dans le fichier seront créées.

Une candidature existante à l'état « Inscrit » n'est pas mise à jour, et n'apparait pas comme un rejet dans le compte-rendu.

Pour la réimporter, il faut au préalable la désinscrire en changeant son état en « Non Inscrit » dans CYCLADES. Cette candidature est conservée et une nouvelle candidature est créée.

Pour les « Redoublants », il n'y a pas de nouvelle candidature créée. La candidature existante passe de l'état « Redoublant » à l'état « Pré-Inscrit » et le numéro de version est incrémenté.

# Attention : Seules Les données d'inscription à l'examen sont modifiées lors d'une relance de l'import. Les données d'identification du candidat (prénoms, nom, date de naissance, INE, …) sont conservées et non modifiables, même si l'on a mis la candidature à l'état « Non inscrit ».

Ci-dessous, le récapitulatif des impacts dans CYCLADES après un import contenant une candidature déjà existante (selon son état) :

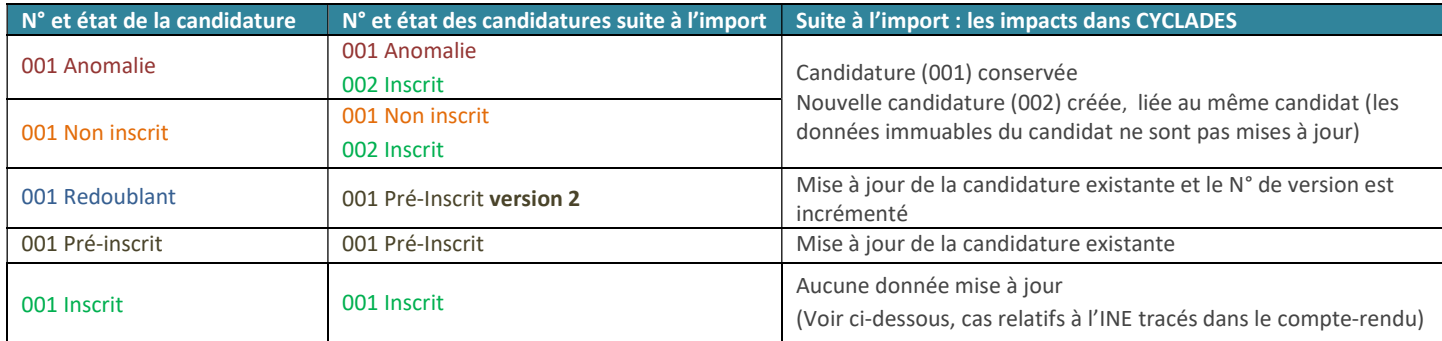

## Quels sont les cas de rejet possibles ?

- Il existe déjà un candidat avec le même INE.
- Le format des données n'est pas le bon (données structurantes).
- Il manque une des données obligatoires. Dans ce cas, la donnée manquante est précisée dans le compte-rendu.

Dans le cas où la sélection des candidats de la BEE ne correspond pas à la gestion de l'examen dans Cyclades, les candidatures seront ignorées lors de l'import (Exemple : sélection de candidats de classe de 3ème pour un import au BCP), chaque candidat concerné est tracé dans le compte rendu.

# Cas relatifs à l'INE

a) Un candidat existe déjà pour cet INE mais avec un nom de naissance différent : l'inscription est rejetée avec le motif suivant (ciblée sur le candidat) :

« Une autre personne possède l'INE de la personne à créer. »

Cela signifie que ce numéro INE a été attribué à un autre candidat.

De plus, s'il existe une candidature pour ce candidat, l'établissement et l'académie où existe déjà le candidat seront précisés.

b) Un candidat existe déjà pour cet INE avec un nom de naissance contenu dans le nom de naissance d'une personne existante : si le traitement d'import BEE trouve l'INE du candidat dans la base de données Cyclades avec les mêmes données d'identification, cela signifie que le candidat existe déjà :

- S'il existe plus d'une personne, un message de REJET sera affiché avec « Il n'a pas été possible de déterminer la personne à rapprocher. » ;
- S'il existe une seule personne, le traitement rattachera l'inscription au candidat déjà existant.

Exemple : si j'importe MARTIN alors que MARTIN DUPONT existe déjà pour le même INE, alors l'import BEE rattachera l'inscription au candidat existant MARTIN DUPONT. Le nom MARTIN est en effet contenu dans le nom MARTIN DUPONT.